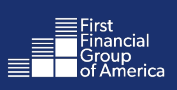

### Welcome to FFenroll! Follow the easy steps below to make your benefit(s) selections online.

If you experience technical difficulty or have trouble during your enrollment, please call our Enrollment Solutions Help Desk at (855) 523-8422 Monday through Friday, 7 a.m. to 5 p.m. Central time. For coverage eligibility questions, contact your benefits office.

### Navigating to FFenroll:

1. Go to [www.ffga.com.](https://ffga.com) (If you are already on the How To Enroll page on your Employee Benefit Center website, click [here](#page-1-0) to skip to step 5.)

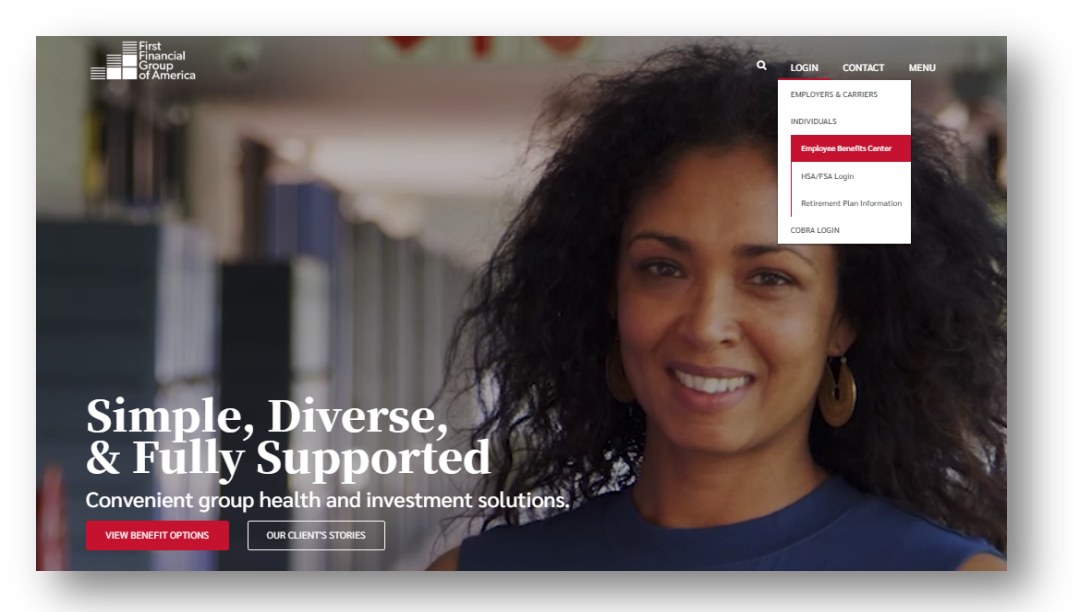

- 2. Click on Login on the top menu and then select Employee Benefits Center.
- Once you are on [https://benefits.ffga.com,](https://benefits.ffga.com) enter your Employer's name in the box. This will take you to your Employee Benefits Center.

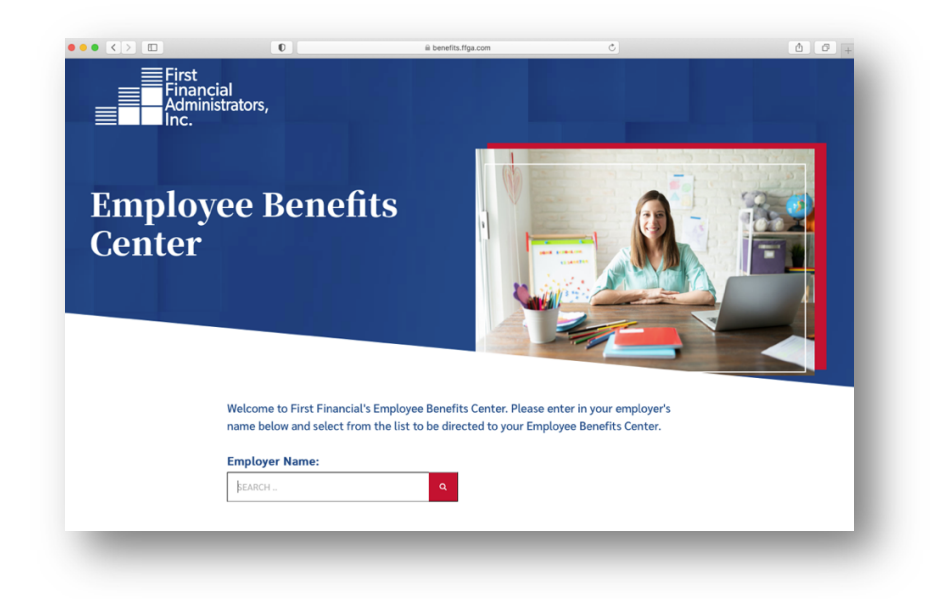

- <span id="page-1-0"></span>On your Employee Benefits Center website, click on How to Enroll from the menu at the top of the page.
- 5. Scroll down and select the red Enroll Now button to go to the enrollment website.

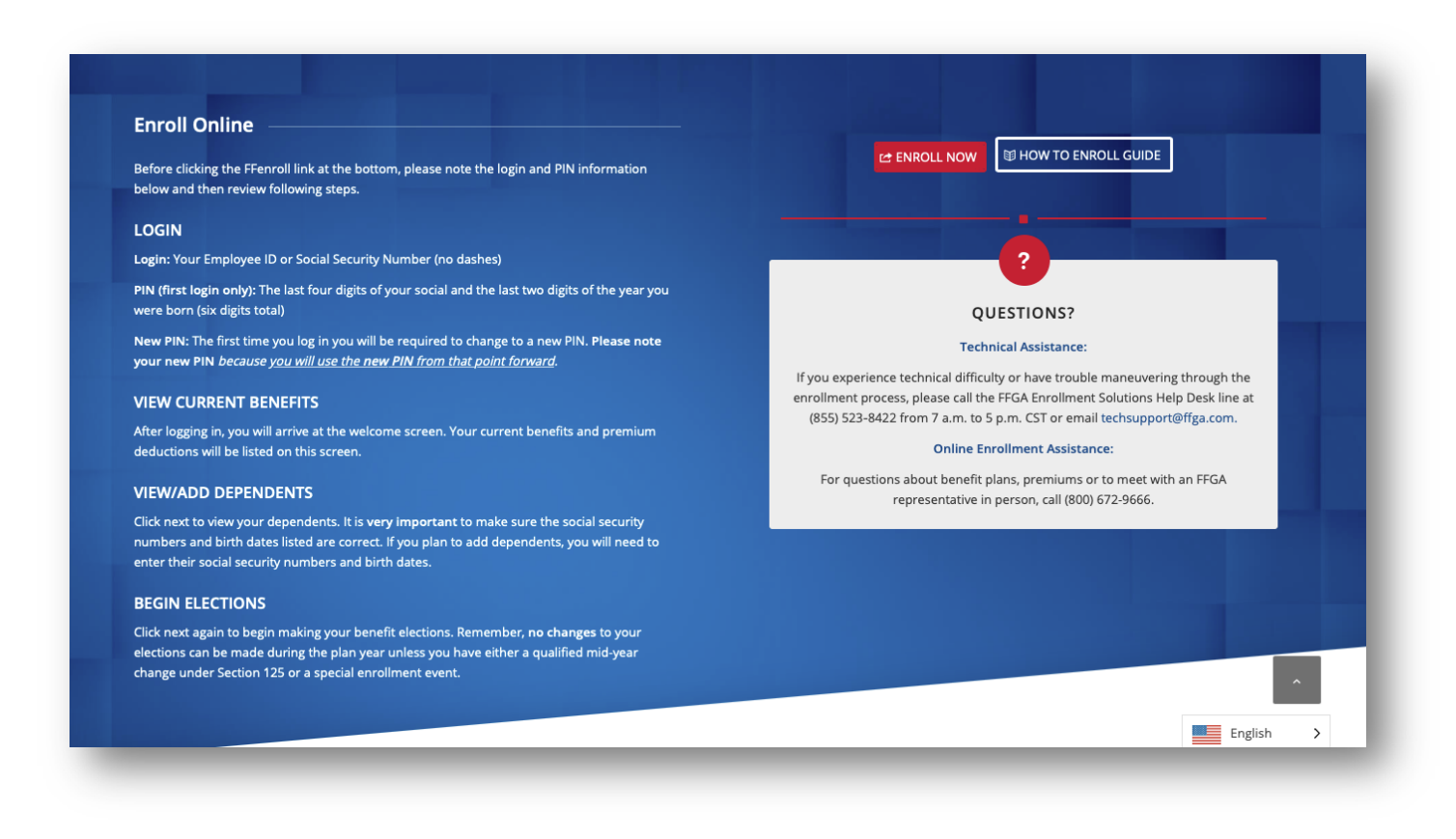

### FFenroll Enrollment Site

- 6. Login:
	- Employee ID
		- o The Employee ID is either your social security number or your Employee ID.
	- PIN
		- o Your Personal Identification Number (PIN) is the last 4 digits of your SSN and the last 2 digits of the year you were born (this should be a 6-digit number).
		- o Please note: Your PIN may be required on some applications as your electronic signature.

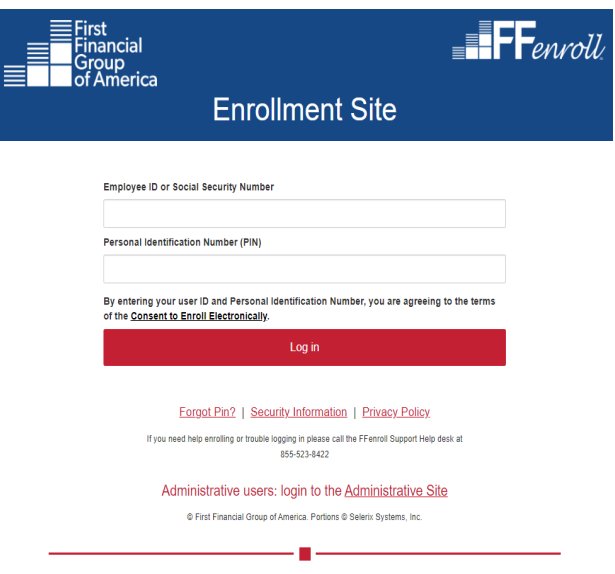

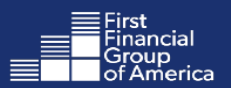

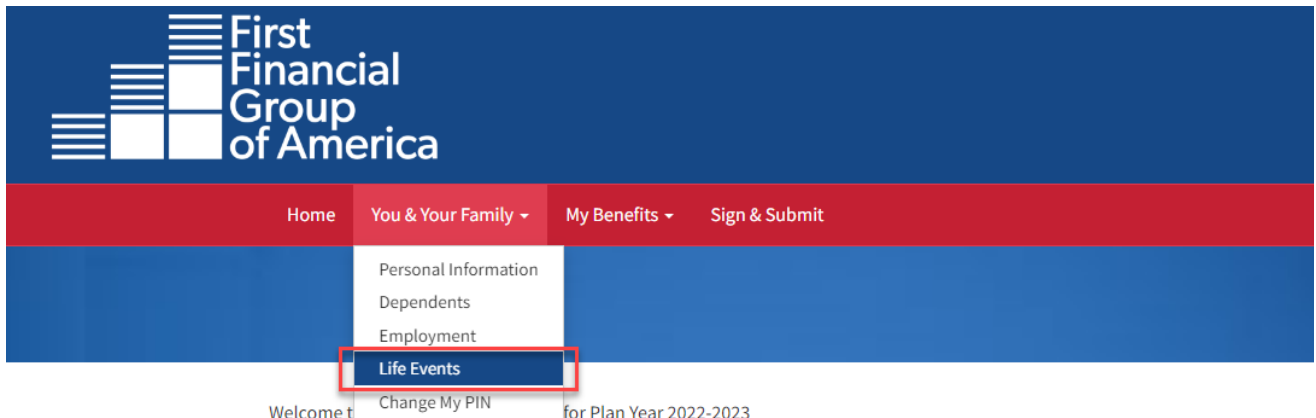

### Select You & Your Family

### Click on Life Events

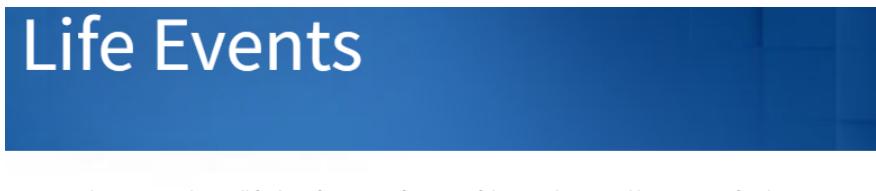

In general, you may only enroll for benefits at specific times of the year designated by your Benefits department. However, certain changes in your life may require you to update your benefit elections or employee information on file.

Please choose any of the following that apply.

### Life Event

Please choose any of the following that apply.

- $\bigcirc$  I am a new employee and wish to enroll in benefits.
- $\bigcirc$  I changed my name, address, phone number, or e-mail address.
- $\bigcirc$  I changed job status, changed salary, or transferred to a new location.
- $\bigcirc$  I recently got married or became a party to a civil union or domestic partnership
- $\bigcirc$  I have a new child (birth, adoption, or regained custody).
- $\bigcirc$  I am taking an approved Leave of Absence.
- $\bigcirc$  I am retiring.
- $\bigcirc$  I (or my eligible dependent) recently lost or gained similar coverage.
- $\bigcirc$  I request a change to my benefits due to a court order.

 $\triangle$  Back

 $Next$ 

Select Life Event that's applicable. Please note that some life events cannot be made on this page. Please review comment next to event.

## **Coverage Change**

Select which plans you would like to change. Event Date refers to date the change took place. Do not use Effective Date of when the coverage is to start or end.

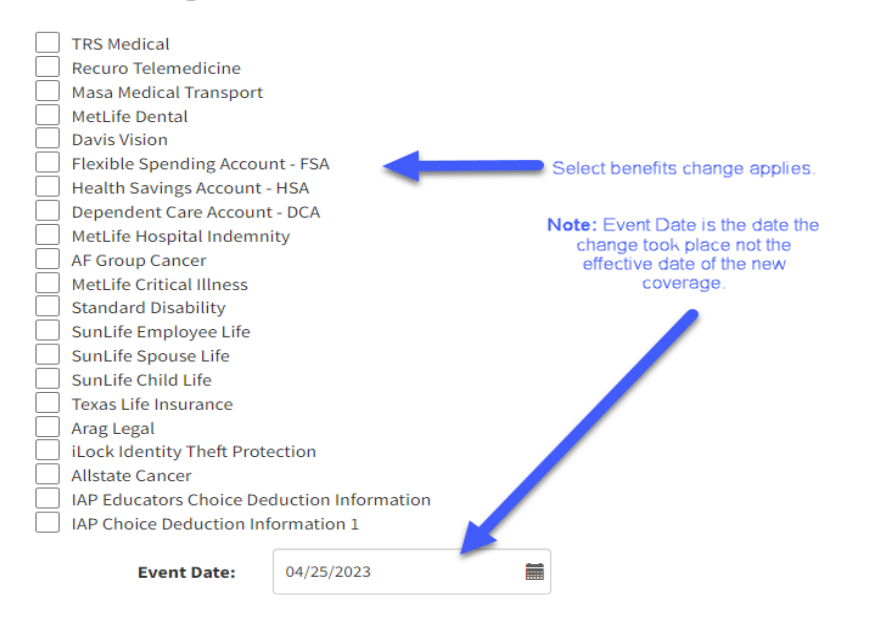

# Life Event: Please Confirm

Once my PIN has been entered, I certify that one of the following conditions applies:

- I have recently lost coverage in a similar benefit.
- The plan I selected recently underwent a material change in coverage or cost.

Such a material change is a qualifying event under Section 125 of the Internal Revenue Service code, which may entitle me to change certain benefits.

**Click to finalize** change:

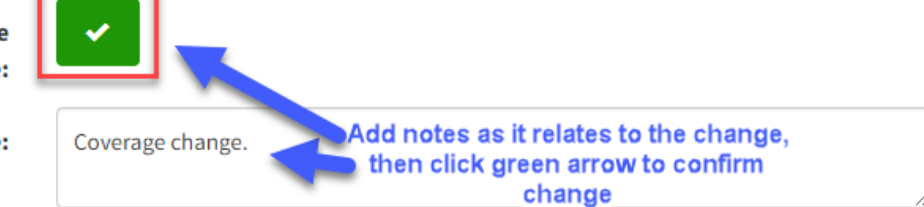

**Reason for change:** 

# Life Event: Please Confirm

You are eligible to re-enroll in following benefit plans. Please make selections and press Next button

◆ You are not currently enrolled in benefits.

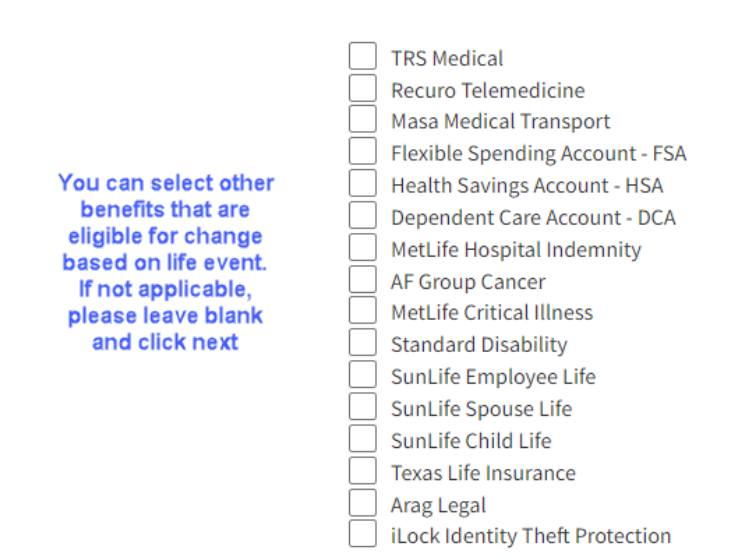

Some life events will require documentation to be provided.

## Life Event: Birth / Adoption

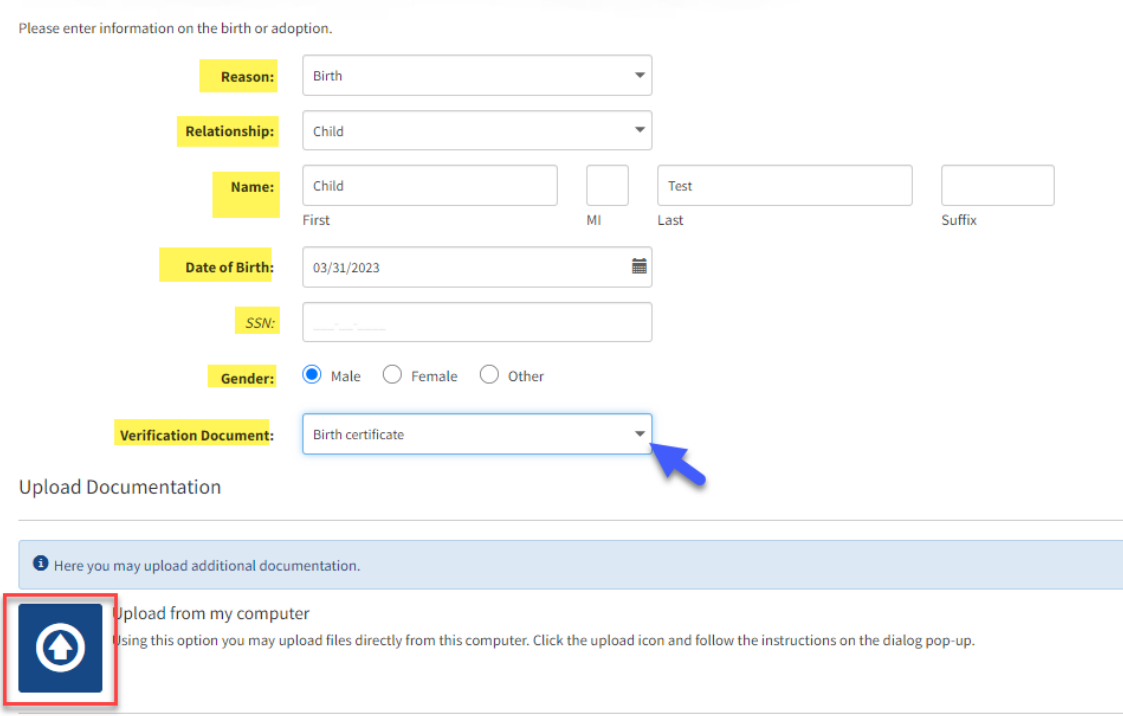

Upload Documentation by importing requested documentation.

Uploading from your computer. Document must be PDF, JPEG, PNG, or GIF format.

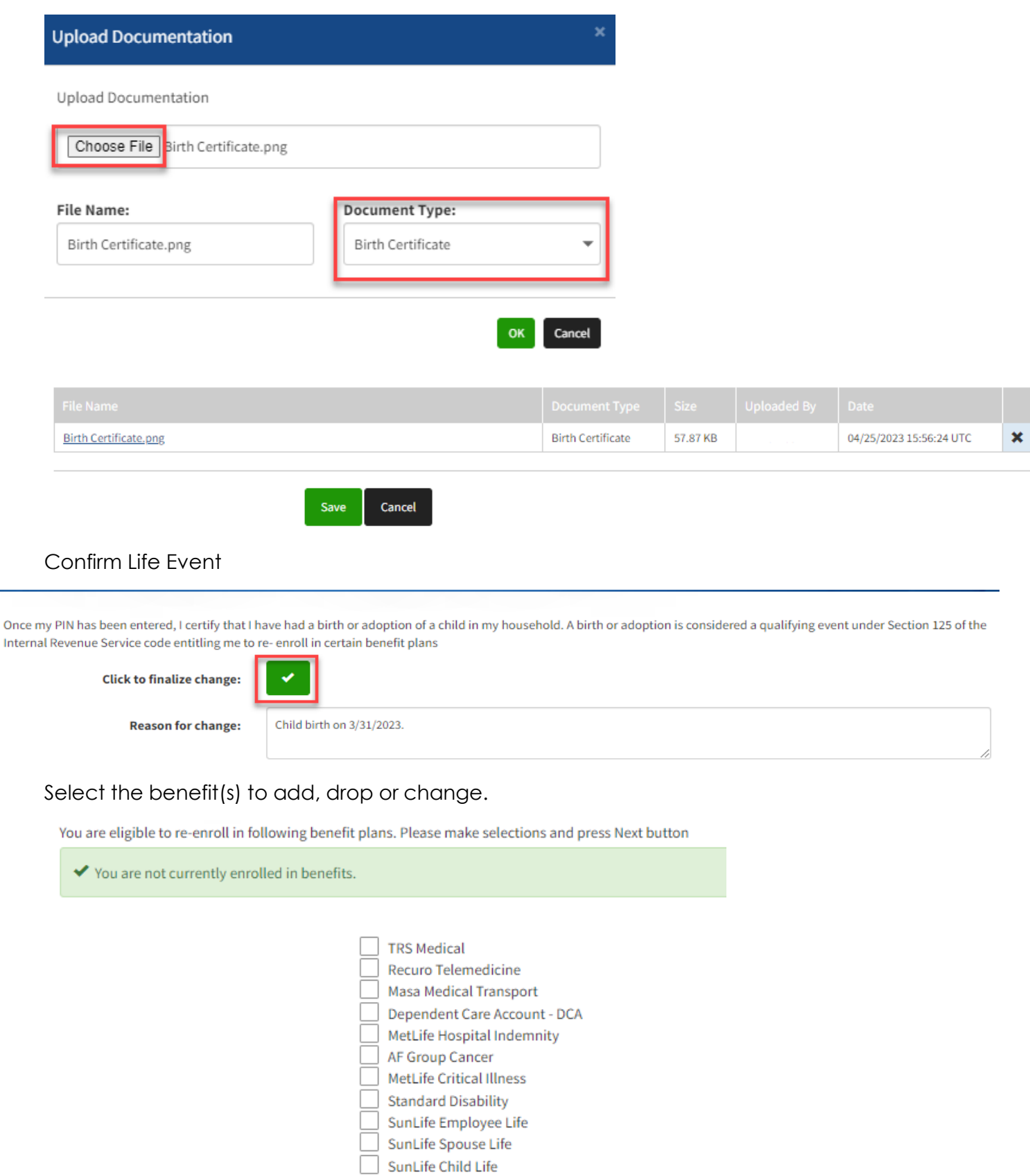

Texas Life Insurance

Make Selections as applicable and confirm.

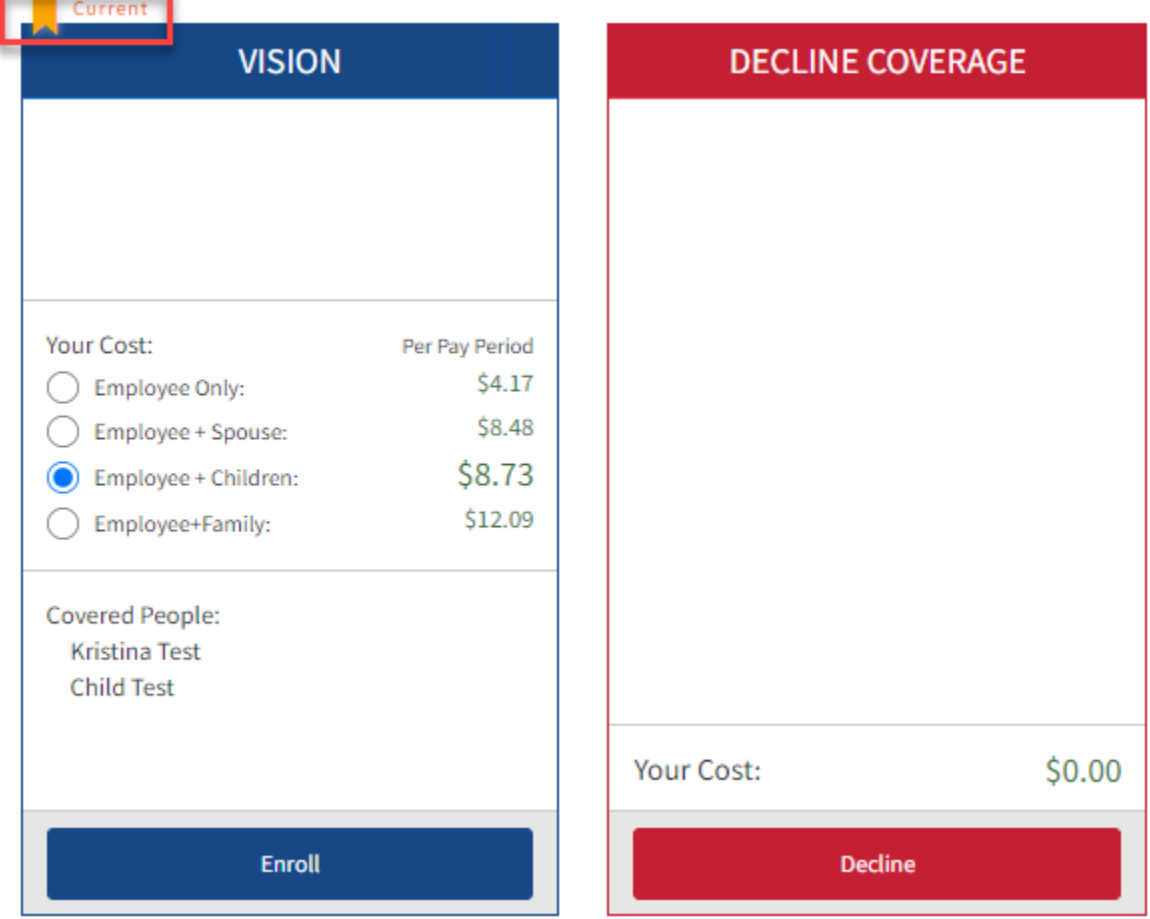

### Once all changes have been made, review Confirmation Form. Verify your changes.

Here is a recap of your enrollment elections. The summary below shows your election for each benefit and includes your pre-tax and post-tax contributions per pay period for each plan. . Are You Satisfied With Your Elections? If you are satisfied with your choices, click on the "NEXT" button at the bottom of this screen to sign your Enrollment Verification Form electronically.

. Need to Make Some Changes? From the MyBenefits Menu at the top of the screen, click on the benefit you wish to change. You will then be prompted to Unlock the benefit and complete enrollment in the plan. YOUR COVERAGE WILL NOT TAKE EFFECT AND DEDUCTIONS WILL NOT START UNTIL YOU SIGN YOUR CONFIRMATION FORM.

**Benefit Confirmation / Deduction Authorization** 

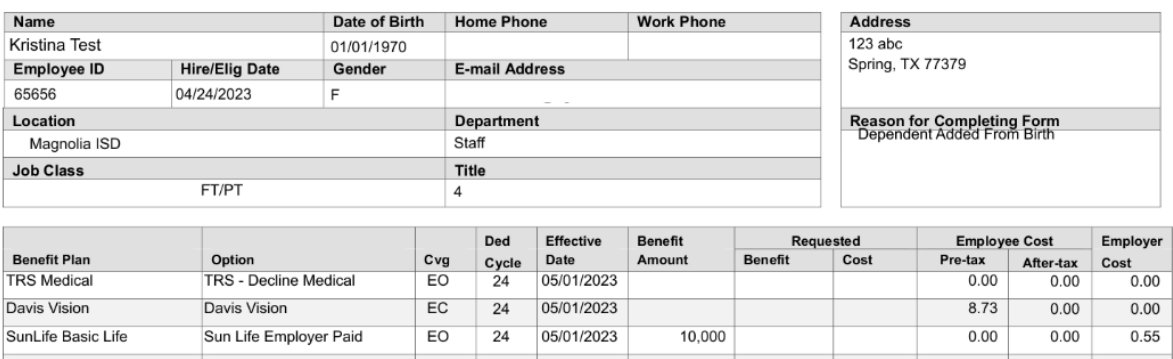

Review **Benefit Confirmation/Deduction Authorization** and Click Sign Form to finalize changes.

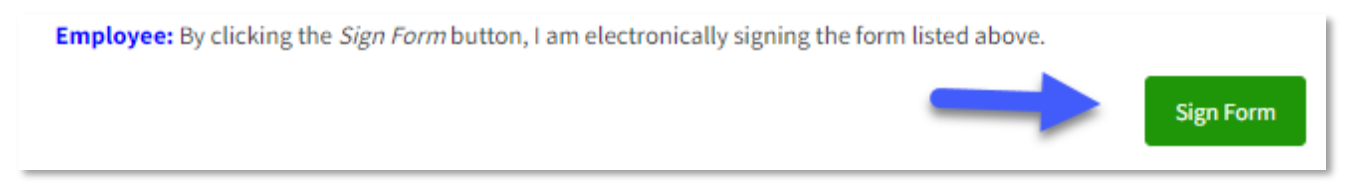

Your requested changes are submitted once you arrive to this page.

*Very Important: Your changes will not be in effect until Magnolia ISD reviews and approves documentation.* 

## **Sign/Submit Complete**

Congratulations!

Your enrollment is now complete. You may log-in to the system at any time during the year to review your benefit elections.

**Recap of Your Elections** 

Listed below is a recap of your elections including who is covered under each benefit plan and your named beneficiaries. Scroll down to the bottom of this screen to view a list of your completed enrollment forms.

### You can download your signed forms for your records. To exit click Logout button.

#### **Completed Forms**

Following is a list of forms reviewed and/or signed during the enrollment. Click on the form name to view or print. Press Logout to exit the website.

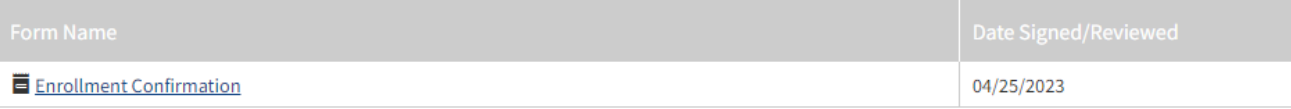

#### **Technical Assistance:**

• If you experience technical difficulty or have trouble maneuvering through the enrollment process, please call the FFGA Enrollment Solutions Help Desk line at (855) 523-8422 Monday through Friday from 7 a.m. to 5 p.m. Central time or email ffenroll@ffga.com.